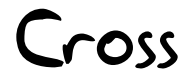

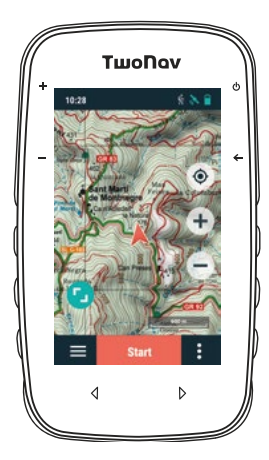

#### **КРАТКОЕ РУКОВОДСТВО**

# РУССКИЙ

# **1. Прежде чем вы начнете**

# **Зарегистрируйте ваше устройство**

Прежде всего, мы настоятельно рекомендуем вам зарегистрировать свое устройство.

Используя компьютер, перейдите на сайт и следуйте инструкции:

# **twonav.com/start**

Когда вы зарегистрируете устройство, вы сможете установите карты и важное прог раммное обеспечение, чтобы получить максимум от вашего GPS.

# **Установите приложение Link**

Мы также рекомендуем вам установить приложение Link на своем смартфоне, чтобы получить доступ к таким функциям, как SeeMe, уведомления и передачу файлов

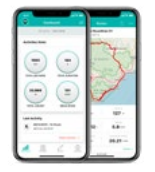

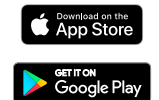

# **2. Подготовка к работе**

# **Зарядите устройство**

Зарядите навигатор с помощью зарядного устройства на 2А или выше

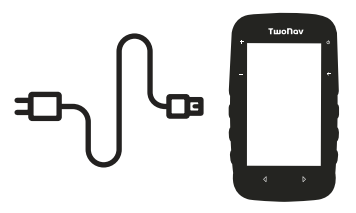

**Важно:** используйте для зарядки устройства и

подключения к компьютеру кабель входящий в комплект.

#### **Подключитесь к сети Wi-Fi**

Не забудьте подключить устройство к сети Wi-Fi, тогда оно может автоматически выполнять два важных процесса:

- Обновить программное обеспечение TwoNav для вашего GPS.
- Синхронизировать все данные с GO Cloud

# **3. Интерфейс**

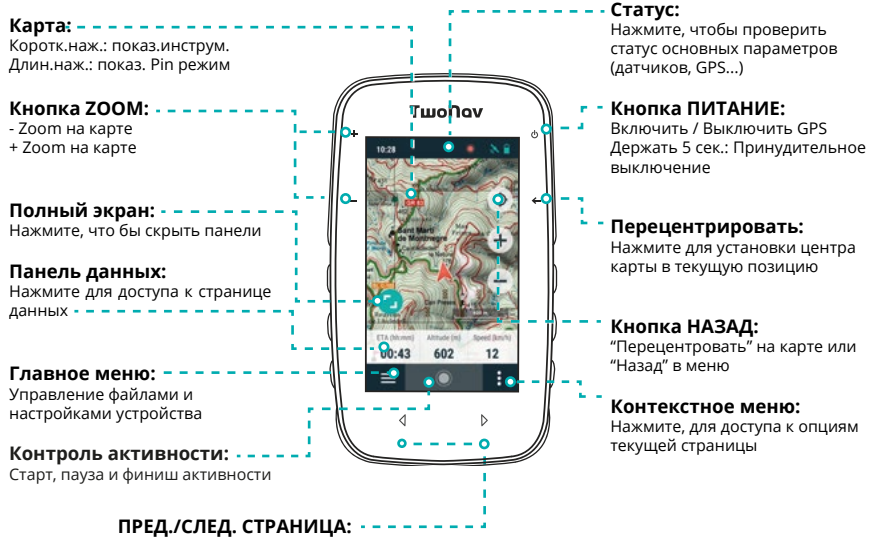

Навигация по страницам д анных

**Примечание:** Содержимое страницы карты настраивается и меняется в зависимости от ситуации.

### **4. Активность**

1. Выйдите под открытое небо и через несколько секунд устройство покажет вашу позицию.

2. Нажмите панель состояния, чтобы просмотреть такие настройки, как профиль, датчики или прямая трансляция.

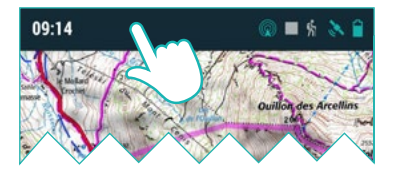

3. Для начала записи, нажмите кнопку «Старт» и выберите тип активности.

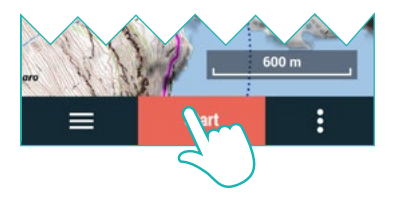

4. Короткое нажатие на карту покажет или скроет инструменты.

5. Чтобы завершить занятие, нажмите кнопку "Управление активностью" в нижней панели и выберите 'Стоп'.

# **5. Настройка**

Cross имеет крепление QuickLock для установки на любую опору QuickLock, что идеально подходит для любого вида деятельности, например, для езды на велосипеде или в походе.

# **6. Датчики**

В «Главное меню> Настройки> Датчики» вы можете управлять подключением к BLE /ANT+ датчикам , таким как пульсометры, датчики каденса или скорости.

Для активации внешних датчиков необходимо заполнить процесс сопряжения.

**Важно:** Убедитесь, что датчики установлен и активирован перед сопряжением. Возможно нужно смочить пульсометр или повернуть педали, чтобы активировать их.

### **7. Экосистема**

Как пользователю TwoNav, вам понравится интеграция с мощной экосистемой, которая превратит ваш Cross в нечто большее, чем просто устройство GPS.

#### **Land**

Установите Land на свой ПК/Mac, чтобы вы могли создавать и редактировать свои маршруты, используя лучшие карты, анализировать каждую деталь своей активности, чтобы улучшать свои результаты.

#### **Карты**

На вашем устройстве есть карты, чтобы вы могли ими пользоваться прямо из коробки, а также можно найти каталог на twonav. com, где есть лучшие карты для ваших приключений.

#### **Link**

Приложение для Android/iOS, которое будет свяжет ваш смартфон и GPS для мобильных уведомлений, передачи файлов и синхронизации с GO Cloud.

#### **SeeMe**

**Трансляция:**если вы активируете эту функцию, ваши контакты смогут отслеживать ваш прогресс во время ваших прогулок.

**Тревога:** нажмите кнопку 'Тревога' в окне состояния для отправки сообщения вашим контактам в экстренных случаях.

Важно: чтобы использовать SeeMe, вы должны активируйте услугу на twonav.com/ start и установить приложение Link.

#### **GO Cloud**

Как у пользователя TwoNav, у вас есть личное хранилище в Go Cloud, чтобы сохранить ваши данные.

С **go.twonav.com** вы сможете управлять своими активностями и делиться ими в соци- альных сетях и Strava™.

# **8. Поддержка**

Посетите support.twonav.com, чтобы прочитать полное руководство, узнать больше о сооб ществе TwoNav или связаться с технической поддержкой...

#### **9. Гарантия**

Гарантийный срок на изделие составляет 2 года. Гарантия начинается с дня приобретения товара у COMPEGPS TEAM SL или любого официального дистрибьютора COMPEGPS TEAM SL и относится ко всем виды материального ущерба или производственного брака, которые могут возникнуть при нормальном использовании устройства. В случае каких-либо претензий потребуется представить оригинал доказательства покупки, предоставленный

вместе с продуктом. COMPEGPS TEAM SL и их дистрибьюторы оставляют за собой право отказать в гарантийном ремонте, если эти документы не представлены.

В случае дефекта продукта COMPEGPS TEAM SL, который попадает под эту гарантию, COMPEGPS TEAM SL гарантирует ремонт или замену в пределах пропорциональности.

Данная гарантия не распространяется на батареи и другие рас-ходные материалы. COMPEGPS TEAM SL не гарантирует точность картографических материалов, интеллектуальная собственность которых принадлежит третьим лицам.

COMPEGPS TEAM SL не несет ответственности за настройку программного обеспечения, потерю дохода, потерю файлов ПО или любые другие побочные у бытки. Продолжая ремонтировать изделие COMPEGPS TEAM SL может быть вынужден удалить файлы хранящиеся на Устройстве. Перед отправкой товара убедитесь, что сделано резервное копи- рование устройства.

Если во время ремонта обнаружено, что дефект не покрывает Гарантия, COMPEGPS TEAM SL оставляет за собой право выставить счет Заказчику за расходы понесенные при ремонте, использованные материалы, работы и другие расходы, после представления бюджета.

Гарантия не распространяется на дефекты и повреждения вызванные внешними факторами или пользователем, такими как случайные повреждения, не адекватное использование или модификации и использование частей от других производителей, небрежность, вирусы или ошибки программного обеспечения, не соответствующая транспортировка или упаковка.

Отказом от Гарантии является техническое обслуживание или ремонт выполненный не COMPEGPS TEAM SL или любой не уполномоченной COMPEGPS TEAM SL службой. Гарантия также истекает когда защитные пломбы или серийные номера продукта или неотъемлемые части были изменены или повреждены таким образом, что это сделало их нечитаемыми.

#### **Важно:** Прочитайте все юридические условия на **twonav.com**

# **TwoNov**

Сделано в Испании

Производитель:

COMPEGPS TEAM SL

twonav.com Следите за нами в социальных сетях:

# **THE SET OF**